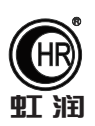

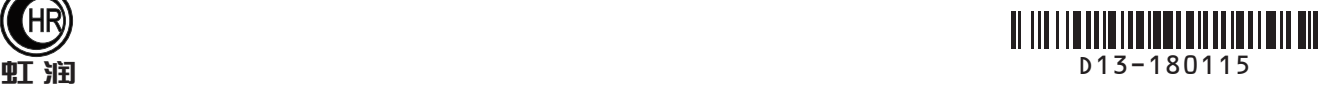

# 使用说明书 OHR-D13系列单相LED显示智能电量变送器

### 一、产品介绍

 OHR-D13系列单相LED显示智能电量变送器是一款高性价比的智能电参数变送器,采用大规模集成电路,以低 功耗的微处理器为核心,带五位LED数码显示及报警指示灯指示,配备按键操作更加方便。它应用数字采样技术对 单相电气线路中的电压、电流、有功、无功、功率因素、频率、有功电能、无功电能及视在功率进行实时测量与 显示,并通过RS485/RS232接口或模拟量变送输出接口对被测量电量数据进行远传,广泛应用于各种工业控制与测 量系统及各种集散式/分布式电力监控系统中。

 产品设计遵循电力仪表国标和行标GB/T22264-2008《安装式数字电测量仪表》、JB/T10736-2007《低压电动 机保护器》、GB/T15576-2008《低压成套无功补偿装置》、GB/T22387-2008《剩余电流动作继电器》等标准。

### 二、技术参数

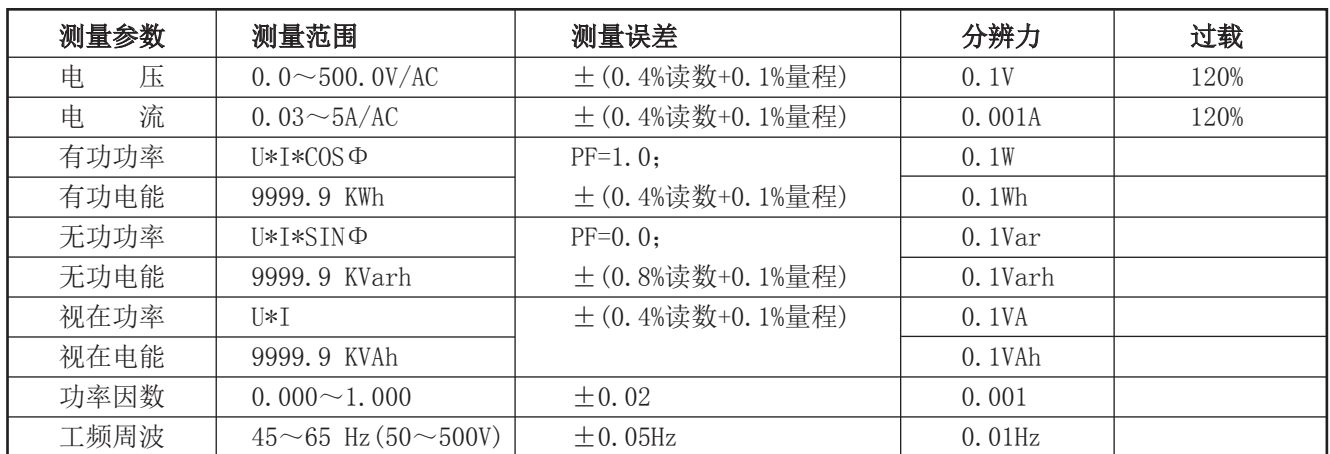

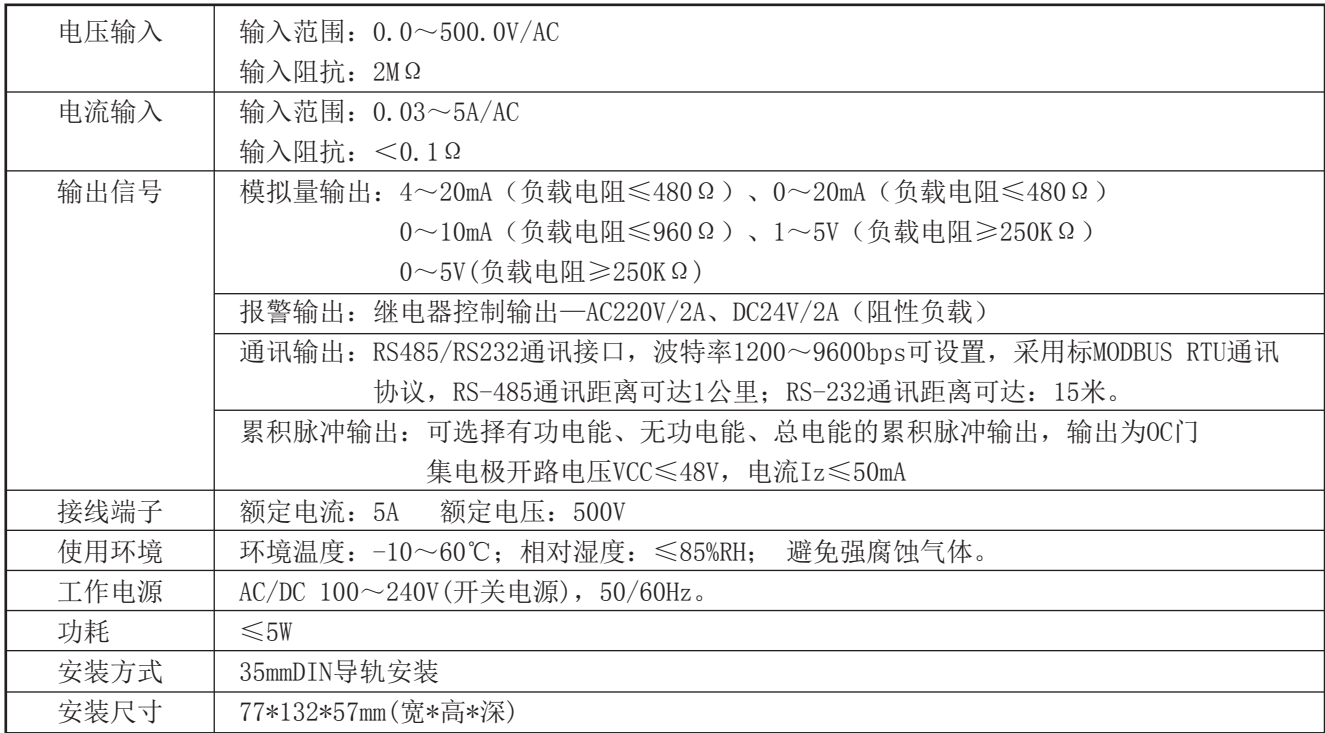

## **Hong Run Precision Instruments Co., LtD.**

3.1、本节主要涉及重要的安全信息,请用户务必在安装使用本仪表之前仔细阅读并理解本节内容。

### ! 警告

★仅允许具有合格资质的工作人员从事本产品的安装,且必须按照规定的安装程序来执行。

★请在从事电器安装调试工作时配备检验合格的个人安全防护装备。

★不允许单独操作。

★请在进行安装操作之前关闭所有电源。

★请在检查、测试、维护本仪表之前断掉所有电源。请关注电源系统的设计细节,包括可能有的后备电源。

★请注意不要将工作区域内的工具或者其它物体遗留在本仪表内。

★成功地安装本仪表依靠于正确的安装、操作和使用规范。忽视基本的安装要求可能会导致人身伤害以及电子 仪表或其它财产的损害。

★请在使用高阻表测试已经安装好的仪表之前,断开所有的与之相连的输入和输出连线。

★请注意高压测试有可能会导致仪表内的元件损坏。

### 3.2、安装使用流程

1)、请参照装箱清单检查确认由到的仪表是否完整。如有存在遗漏请及时通知供货商或本公司。

- 2)、使用前请确认被测试参数的范围满足仪表的测试参数的量程范围,严禁进行超出量程的参数测试。
- 3)、使用前请确认能够提供满足仪表工作要求的工作电源。不适宜的工作电源可能烧毁仪表。
- 4)、请确认仪表工作环境条件满足产品使用要求。在恶劣的环境条件下可能影响仪表精度和使用寿命。
- 5)、仪表安装使用流程请参照如下步骤执行:

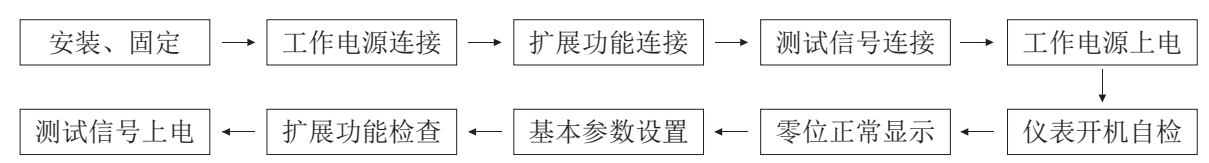

3.3、订货须知:

用户在订货前,请确认以下项目:

- 1)、测试参数的范围满足订货产品的量程要求,其它测试范围必须订货时声明。
- 2)、工作电源: AC/DC100-240V 50/60Hz: DC20-29V。
- 3)、扩展功能:模拟量输出;两路继电器输出;累积脉冲输出;RS485、RS232串型通讯口。

### 四、仪表的面板及显示功能

1)仪表外形尺寸

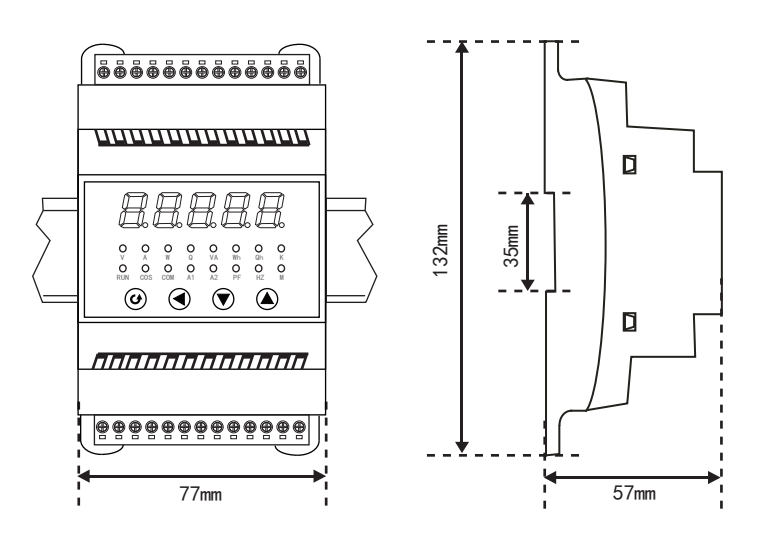

2) 显示窗

显示实时测量值;在参数设定状态下, 显示参数符号或设定值

- 3)错误故障代码提示
	- ERR-0: RAM出错
		- ERR-1:内部参数自检出错
		- ERR-2: 实时时钟自检出错
	- ERR-3:计量芯片自检出错
	- ERR-4: EEPROM出错

4) 操作按键

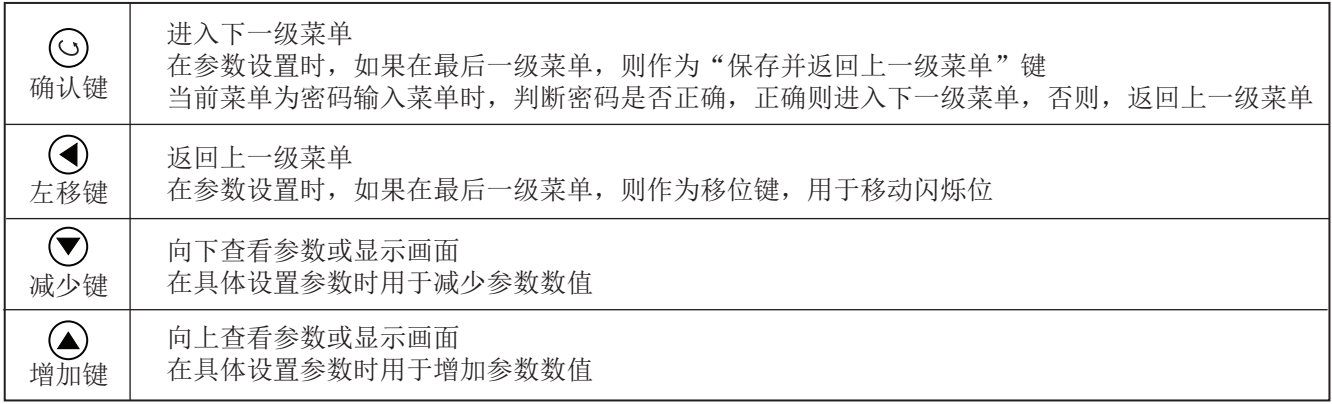

5)显示内容提示符

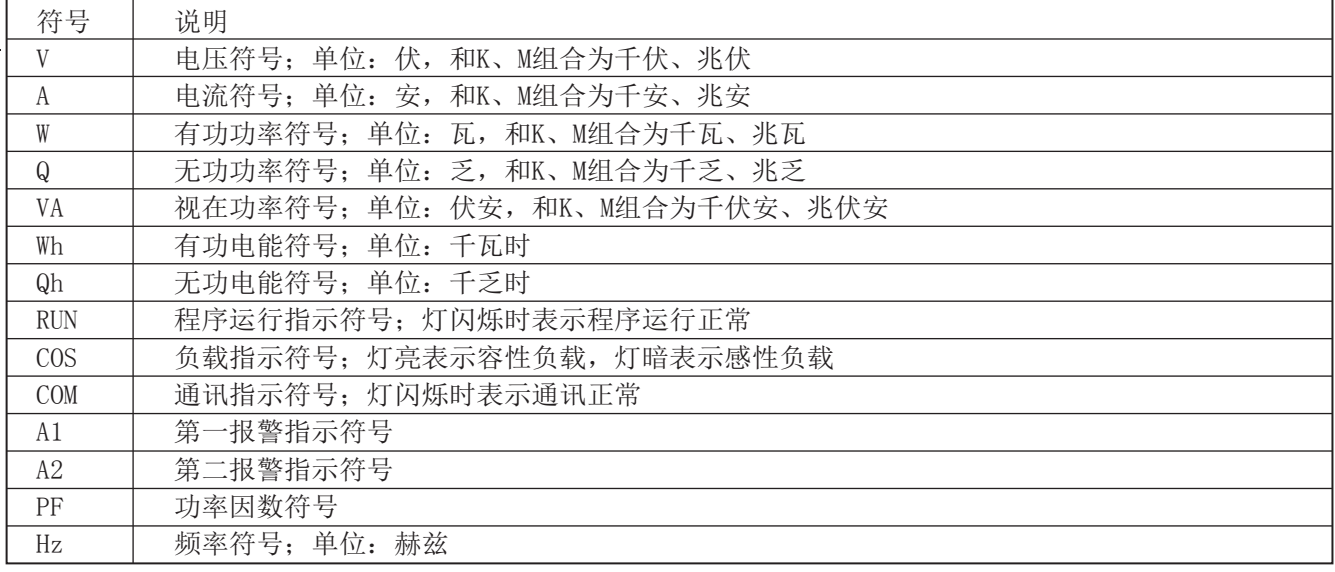

- 五、参数设置
- 5.1主菜单显示总揽说明,流程见下图:

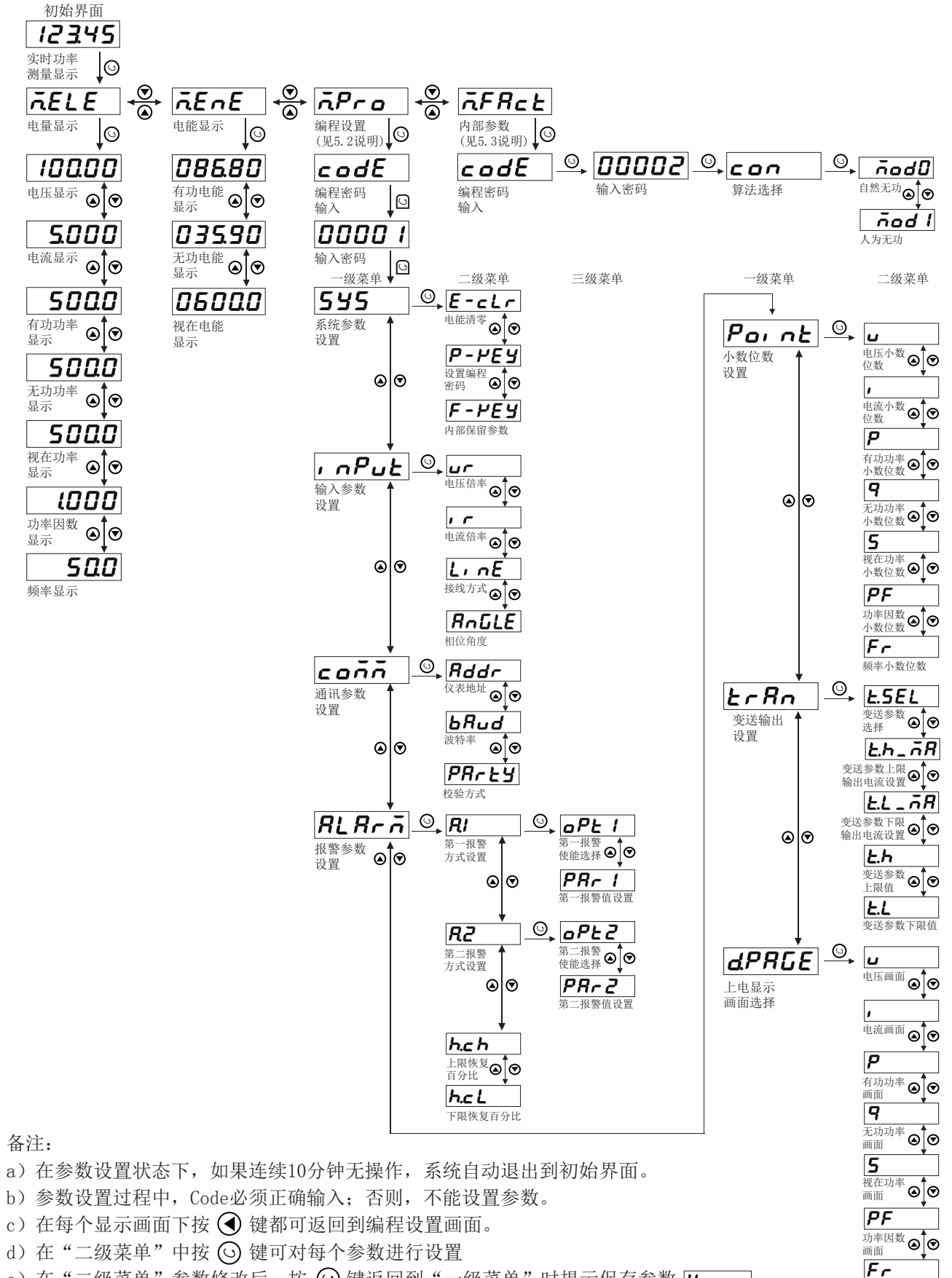

e) 在"二级菜单"参数修改后, 按 (G) 键返回到"一级菜单"时提示保存参数 [y---n], "v"保存, "n"不保存

频率画面

### 5.2下面是对编程设置M.Pro参数中一、二级菜单的说明:

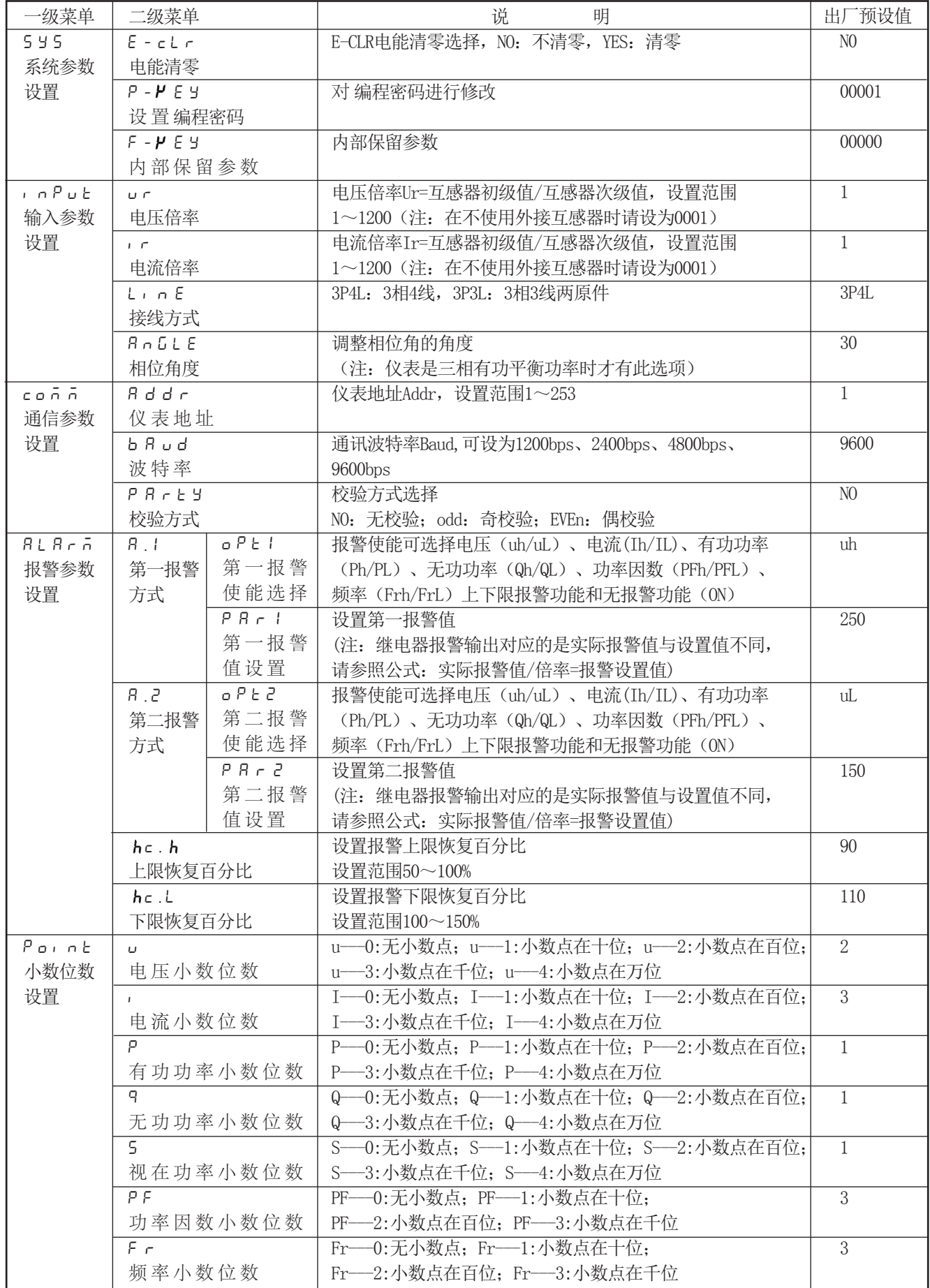

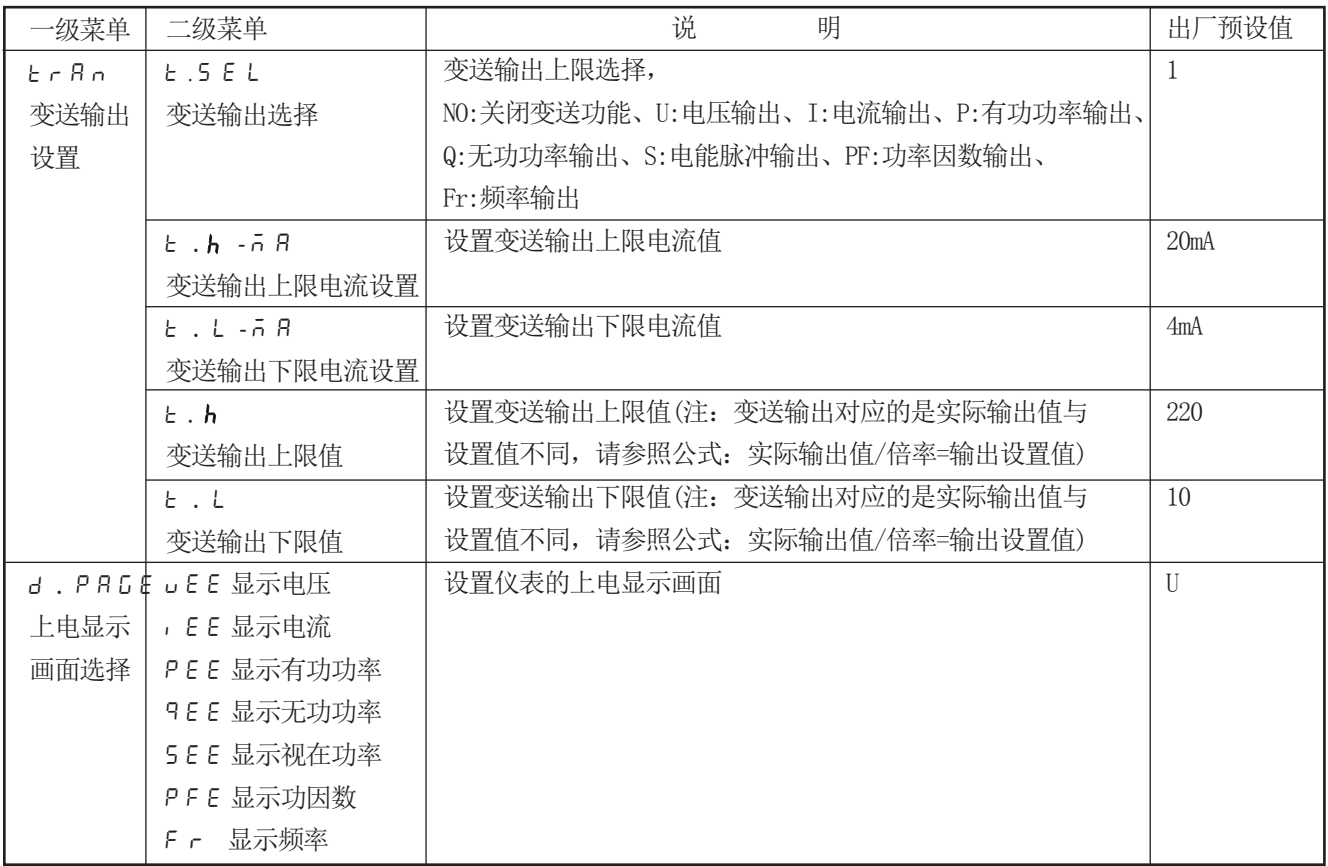

备注: 在设置参数时, 最后一位数字增加到9后, 如需再往上增加数值, 需按 ⊙键进行操作。

5.3下面是对内部参数M.FAct中con算式选择参数的说明:

mod0:自然无功

分相视在、总相视在算法: S=U\*I

mod1:人为无功(跨相90°) 分相视在算法:S=√(P平方+Q平方) ; 总视在算法:总S=SA+SB+SC=√(P平方+Q平方)+√(P平方+Q平方)+√(P平方+Q平方)

### 六、仪表接线指南及型谱

- 6.1仪表接线指南
- 6.1.1仪表总接线图

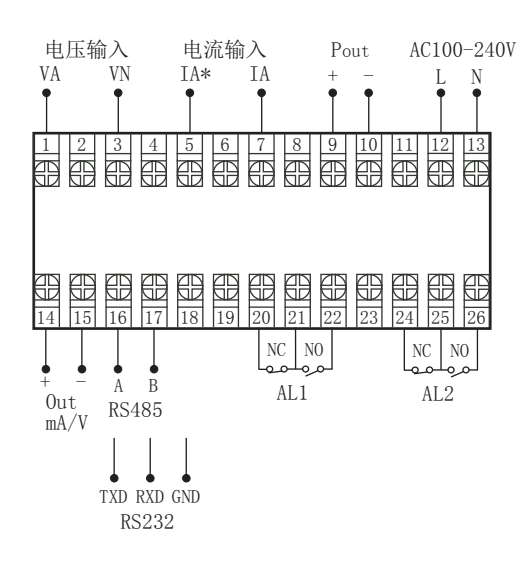

- 6.1.2仪表各输入方式接线说明
- 1-1、单相两线系统,采用无PT,无CT方式的接线图

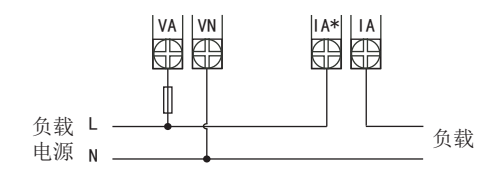

1-2、单相两线系统,采用1PT, 1CT方式的接线图

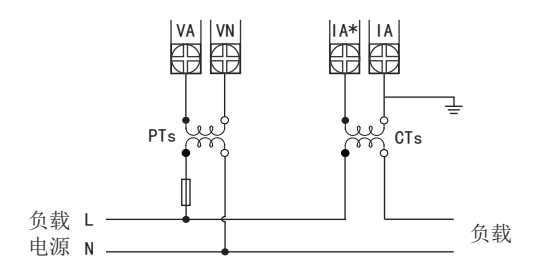

1-3、单相两线系统,采用无PT,1CT方式的接线图

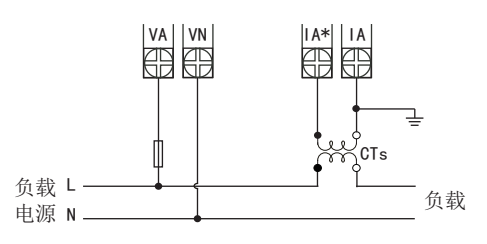

6.2.3符号描述

| 符号     | 描述    |
|--------|-------|
|        | 保险丝   |
|        | 保护接地  |
| PTs AX | 电压互感器 |
| CTs    | 电流互感器 |

注意事项

a:建议用户在外接CT、PT时,在本仪表和CT、PT之间采用接线端子排连接,以方便仪表的拆卸。

b:当电流信号以CT方式接入时,请注意CT同名端。

c:用户需根据所采用的PT不同选择额定电流合适的保险丝。

 d:为保证测量数据的准确度,必须正确接入电压、电流测试信号。当被测试电压小于仪表电压量程,可以 直接接入;否则,必须经电压互感器PT接入。当被测试电流小于仪表电流量程,可以直接接入;否则,必须经 电流互感器CT接入。

e: 接线时确保输入电流与电压相序一致, 否则会出现显示数值与符号错误, 同时确保电流进出线连接正确 (打\*号端子接进线)

 f:接入互感器的精度能够影响仪表测试数据的准确度。互感器次级输出应连接较粗、较短的低阻抗导线, 减少干扰影响。互感器可能产生信号角差的偏移,对测试数据的准确度有影响。

6.2仪表型谱

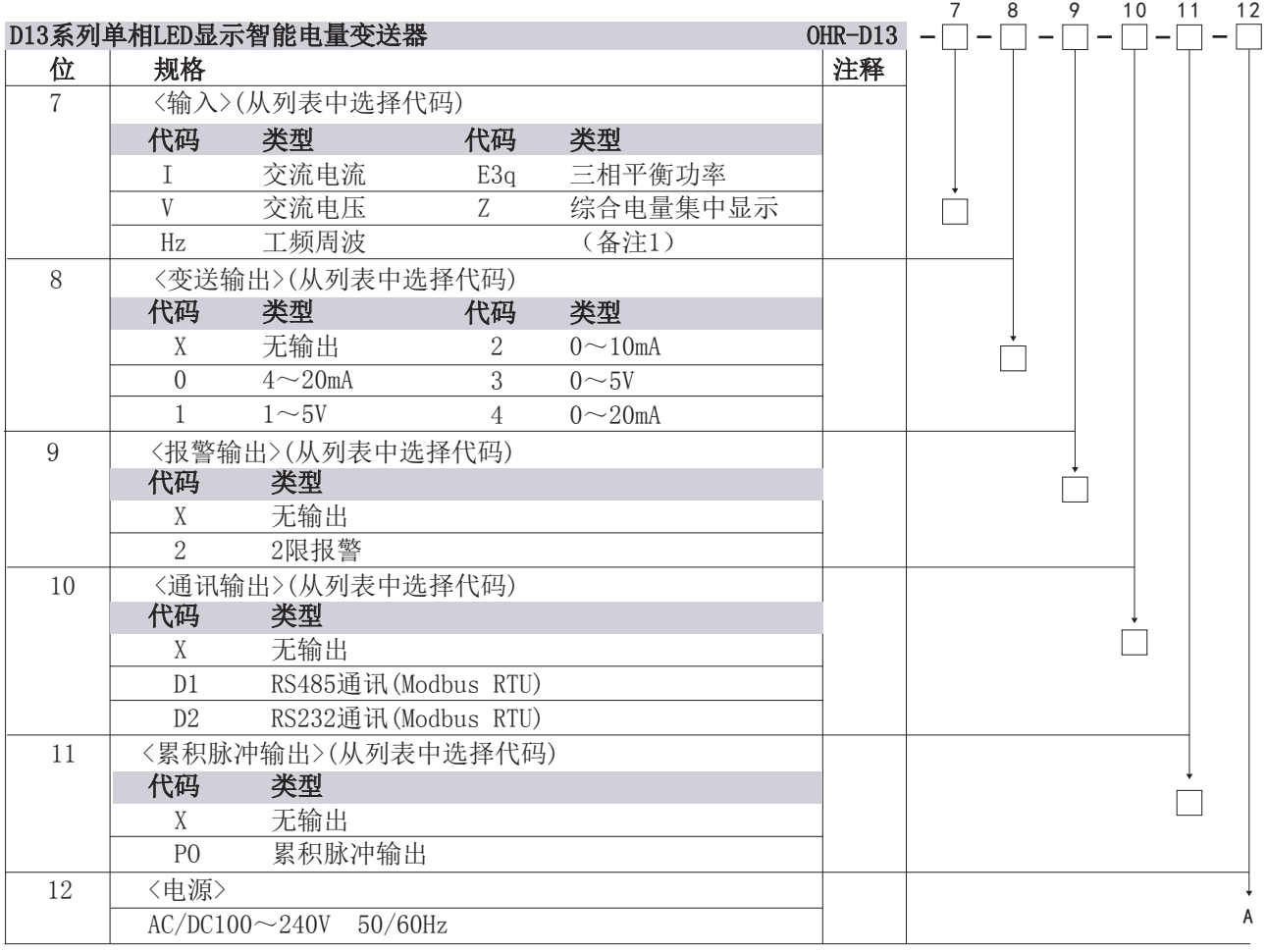

备注:

1、综合电量表可显示如下内容:

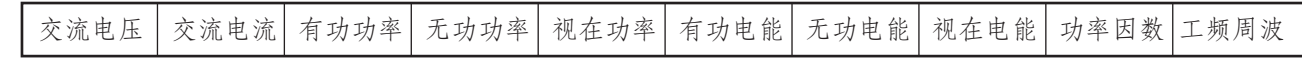

2、输出类型选择累积脉冲输出(按电压、电流倍率的1倍计算)时,请在订货时注明清楚测量类型和脉冲常数。

### 七、报警控制

单相LED显示智能电量变送器可选择电压、电流、频率、功率因数、有功功率、无功功率的上下限报警。 报警输出对应的数据可能与报警设置数据不同,请参照下面公式使用:

#### 实际报警值/倍率=报警设置值

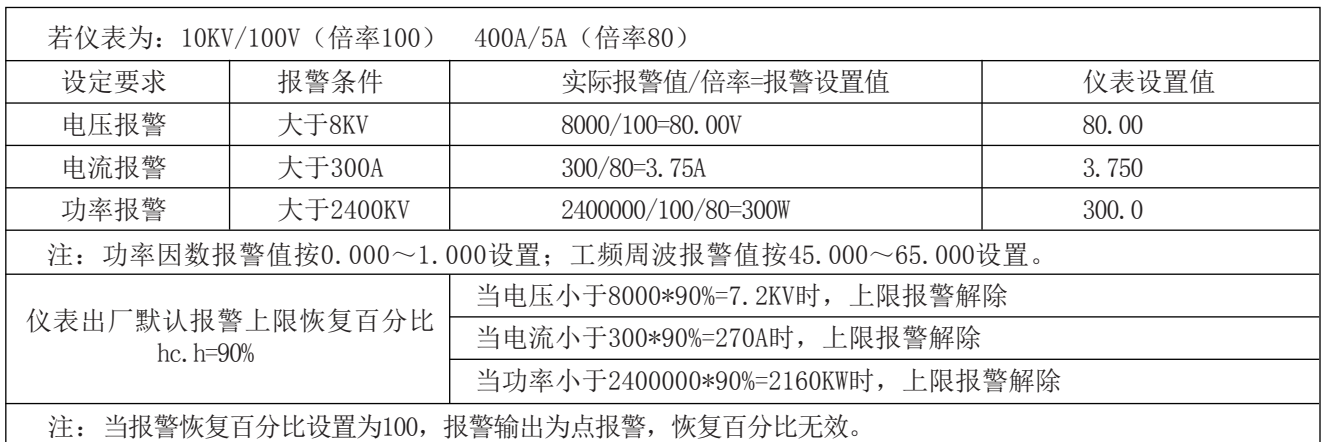

具体报警输出状态如下:

★测量值由低上升时: ★测量值由高下降时 :

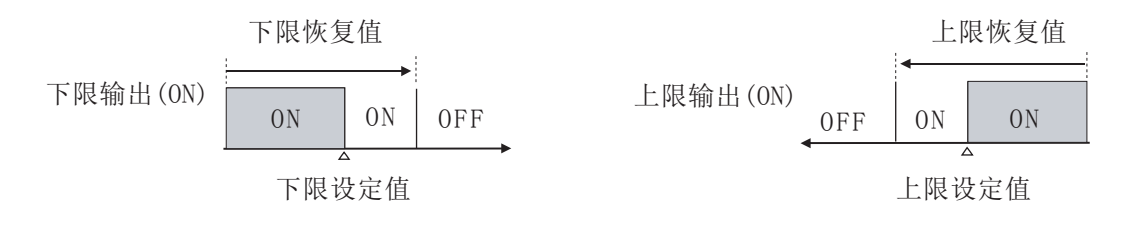

### 八、通讯设置

本仪表具有与上位机通讯功能,上位机可完成对下位机的自动调校、参数设定、数据采集、监视控制等功能。配 合工控软件,在中文WINDOWS下,可完成动态画面显示、仪表数据设定、图表生成、存盘记录、报表打印等功能。 技术指标通讯方式: 串行通讯RS-485, RS-232, 波特率: 1200 ~ 9600 bps 数据格式: 一位起始位, 八位数据位, 一位停止位 ★具体参数请参见《仪表通讯光盘》

### 九、注意事项及产品维护

9.1 产品使用过程中,请注意以下事项 a. 仪表应在推荐的工作环境下使用, 更加恶劣的环境可能降低测试参数的准确度, 缩短产品使用权用寿命。 b.不要超过仪表的输入信号范围测量。 c.本系列仪表为精密测量设备,严禁猛烈撞击仪表. d. 仪表工作电源电压必须符合技术要求, 过高的电源电压可能烧毁仪表; 过低的电源电压不能保证仪表正常工作。 e.由于用户使用不当,而造成仪表损坏的不在保修范围之内。

9.2 产品维护

在正常情况下.本系列仪表不需要特别维护,如果出现数据异常,请执行如下维护:

a.请检查仪表的参数设置,确保参数及功能正确。

b.请检查仪表的接线端子,确保接线可靠。

c.当长时间处于非工作状态时(大于3个月),请保持连续通电工作1小时,保持电子元器件的工作性能。

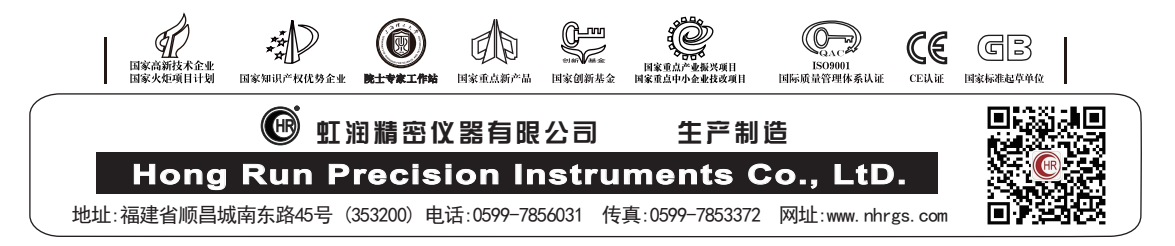